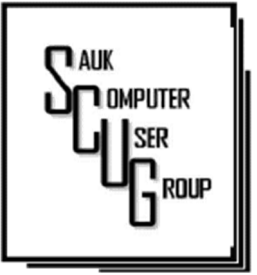

#### **INSIDE THIS ISSUE: BOARD MINUTES &** J O K E 2 **RESTART COMPUTER** WINDOWS 10 TO SPEED UP SYSTEM 3 DUCKDUCKGO BROWSER FOR WINDOWS 4 - 5 ASKING GOOGLE IS SO EASY AND CONVENIENT 6 - 7

#### Club Information

Sauk Computer User Group PO Box 215 Sterling, IL 61081-0215

Neal Shipley - President topgun05@gmail.com

*Website* www.sauk.apcug.org

SCUG Email

saukcomputerusergroup@gmail.com

Editor and Printing done by:

Joe Fornero

j4nero@thewisp.net

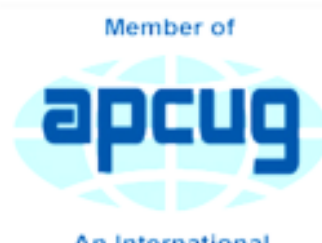

An International **Association of Technology** & Computer User Groups

## T H E C O M P U T E R C O N N E C T I O N S A U K C O M P U T E R U S E R G R O U P

# June Meeting Minutes 6/10/2023

### Open Meeting: by Neal

Question and answers: 1) Circulated computer hard drive disks for inspection; 2) Touchpadin settings/devices/ touchpad, can change various settings (i.e. zoom. scroll, etc.,); 3) Converting PDF to Word (editing capability) - Windows can convert, OCR can convert words and pictures, Convertio is a good conversion app, ILovePDF is also another good app.; 4) Win-Inking - for writing in touchscreen, built into IPad and IPhone through Notes.

### Treasurer's report:

presented by Joe-1and approved.

Old business: 1} Suzie no longer manager at WCSC; 2) May do PC's for people again; 3) Summer outing will be August at Pizza Ranch; 4) Looking for

#### J U L Y 2 0 2 3 V O L U M E T H I R T Y - F O U R N U M B E R S E V E N

suggestions for video programs; 5) Board Meeting at Angelo's-Dixon on Wednesday.

New business:  $1$ ) Glenda thanked everyone for donations to Honor Flight and attending Terry's memorial service.

Adiournment: Gloria made motion, Joe2 seconded.

Program: Videos created by Ron Brown (host of Tech For Seniors and part of APCUG). Digital walletssafe alternative to credit cards. Several risks with credit card use, especially for seniors. Debit cards are cash transactions. No protection, beware of skimmers (hard to detect), don't use for internet purchases, travel. Prepaid cardsfee charges, can reload, no tie to your information. Gift cards (Amazon), no fees but only works with

Amazon, no tie to your information. Programs-Apple, Google, and Samsung Pay. All free and work the same way. If you have an IPhone, use Apple Pay. Android phone- use Google Pay. Some Samsung phones designed to use Samsung Pay. To use credit card, inserting has risks, tap type card is safe but doesn't always work. With Apple, Google, and Samsung Pay, phone acts as a credit card. It is very secure, works all the time. To implement, need to install on phone. Google Wallet- storage area for your secure cards (credit, loyalty, passports, vaccination cards, etc.), peer to peer pay. Use on any Android phone.

#### Next month's program:

Video presentations from APCUG, Tech For Seniors, or other.

*Respectfully submitted by* 

# JUNE BOARD MEETING **MINUTES** DATE 6/14/2023

Meeting was called to order by Neal.

Those attending were: Neal, Joe S. George, Gloria, Cheryl & Lorraine.

In Joe F's absence Neal presented the Treasurer' report.

## Discussion:

Neal asked for input on the videos shown recently and if he should continue these for future meetings. Several suggestions came up and we will have several more informative videos on specific topics.

During our July meeting we will ask for a headcount for the August meeting @ Pizza Ranch. If you plan to attend we will collect a \$2 donation that will be for a tip for our clean-up person at Pizza Ranch. Neal asked if there would be any conflict if his

Friday evening Zoom meetings were on another day. There could be a change, but for now will continue with Fridays. Any news will be in the emails sent out to members.

## Next Program:

- July will have Tips on Google Maps, Tips on Google Calendar, Setting up Face & Touch ID on phones.
- Future topics may include revisiting Ripping Music to USB, Setting up Phone/Tablet home screens.

Adjournment:

*Submitted by Neal Shipley* 

Page 2

A man checked into a hotel. There was a computer in his room, so he decided to send an email to his wife. He accidentally typed the wrong email address, and without realizing he sent the email to a widow who had just returned from her husband's funeral. The widow decided to check her inbox, expecting condolence messages from relatives and friends. After reading the first message she fainted. The son rushed into the room, found his mother on the floor and saw the computer screen which read:

\*"To my loving wife, I know you are surprised to hear from me, they have computers here and we are allowed to send emails to loved ones. I've just checked in. How are you and the kids? The place is really nice but a bit too warm and I'm very lonely here. I have made necessary arrangement for your arrival tomorrow. Expecting you darling. I can't wait to see you."\*

# Restart computer Windows 10 To Speed up System

# Cool Tips

Shutting down and restarting your computer is perhaps one of the first things you can do to speed up the system. (It might be obvious, but it's not the first thing that usually comes to mind.)

When the device restarts, the computer usually terminates the applications and processes. The data loaded into memory also gets cleared, which helps to resolve everyday performance and stability issues due to keeping the operating system running for a long time.

To shut down and restart your computer to speed up Windows 10, use these steps:

- 1. Open Start.
- 2. Click the Power button.
- 3. Select the Shut down option.

• Quick tip: The "Sleep" or "Hibernate" options do not reset the system or clear the data in memory.

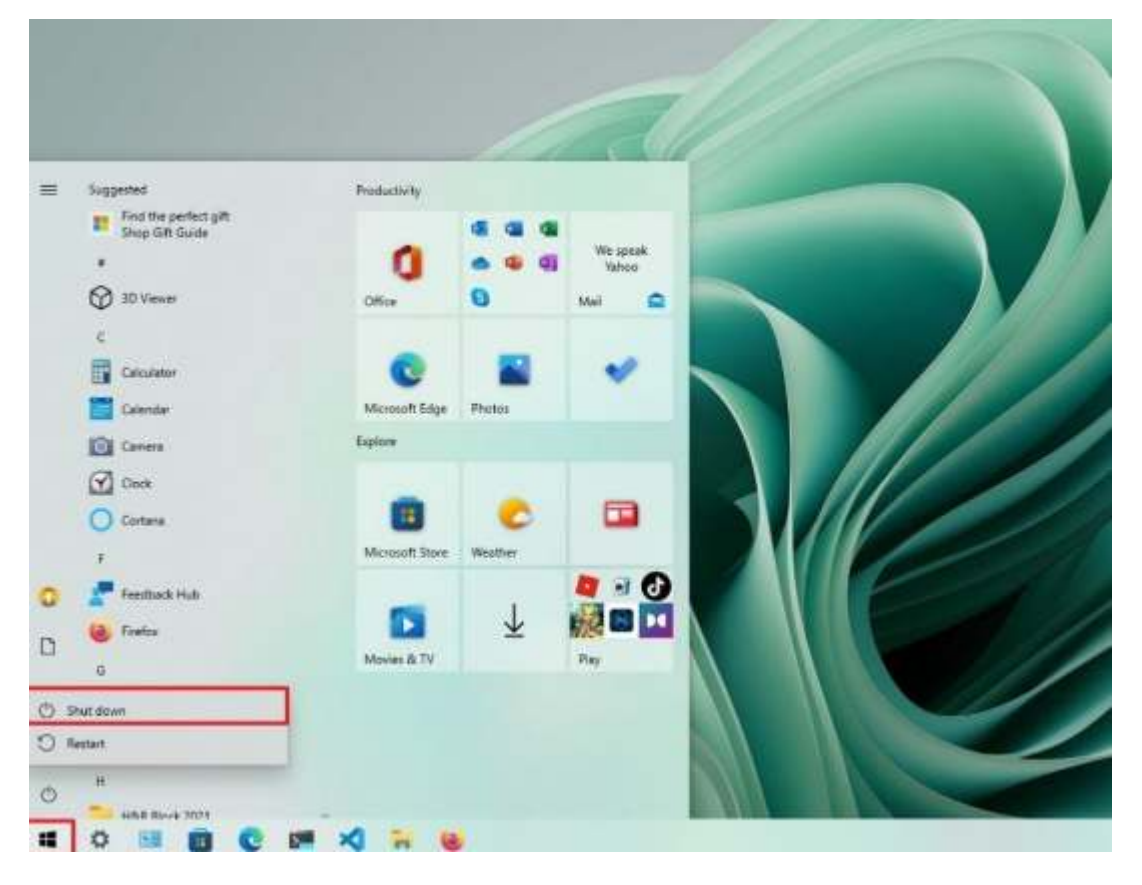

4. After you complete the steps, Windows 10 will restart, and this time the performance should be noticeably improve

Page 3

## **DuckDuckGo browser for Windows available for everyone as public beta**  $\int$  <sup>Page 4</sup> By Bill Toulas

DuckDuckGo's web browser promises to protect users from third-party tracking, targeted advertising, search query logging, and profiling. To achieve this, it comes with various data protection and security enhancements active by default.

"Starting today, our desktop browser for Windows is officially in public beta – no invite codes, no waiting list, just a fast, lightweight browser that makes the Internet less creepy and less cluttered," reads the announcement.

"DuckDuckGo for Windows is already equipped with nearly all the privacy protections and everyday features that users know an iOS, Mac, and Android browsers – and it's getting closer to parity with those browsers every day."

In October 2022, DuckDuckGo desktop browser version 0.30 (beta) rolled out for the Mac platform, which served as a smaller testbed to iron out major issues before the Windows version entered its public beta phase.

The browser's features highlighted in the announcement are:

Tracker blocking – Blocks all third-party trackers in DuckDuckGo's privacy-threatening trackers list and offers superior protection against first-party tracking took. Smart encryption – Automatic HTTPS upgrading for every site the user attempts to visit, using an open-source crawler.

 Cookie pop-up management – Hide cookie consent pop-ups designed to trick or even coerce users into accepting an option offering the least privacy, defaulting to dialog rejection and ensuring that the most privacy-respecting settings are used.

"Fire" button – Erase all browsing history and saved session information with the clicking of a button.

Email Protection – Built-in DuckDuckGo Email Protection, an email forwarding solution that strips emails from advertising and profiling trackers before the messages arrive on the user's regular inbox.

Duck player – Built-in YouTube player that allows users to watch ad-free videos on Google's platform without being tracked.

# DuckDuckGo browser ... (Cont.)

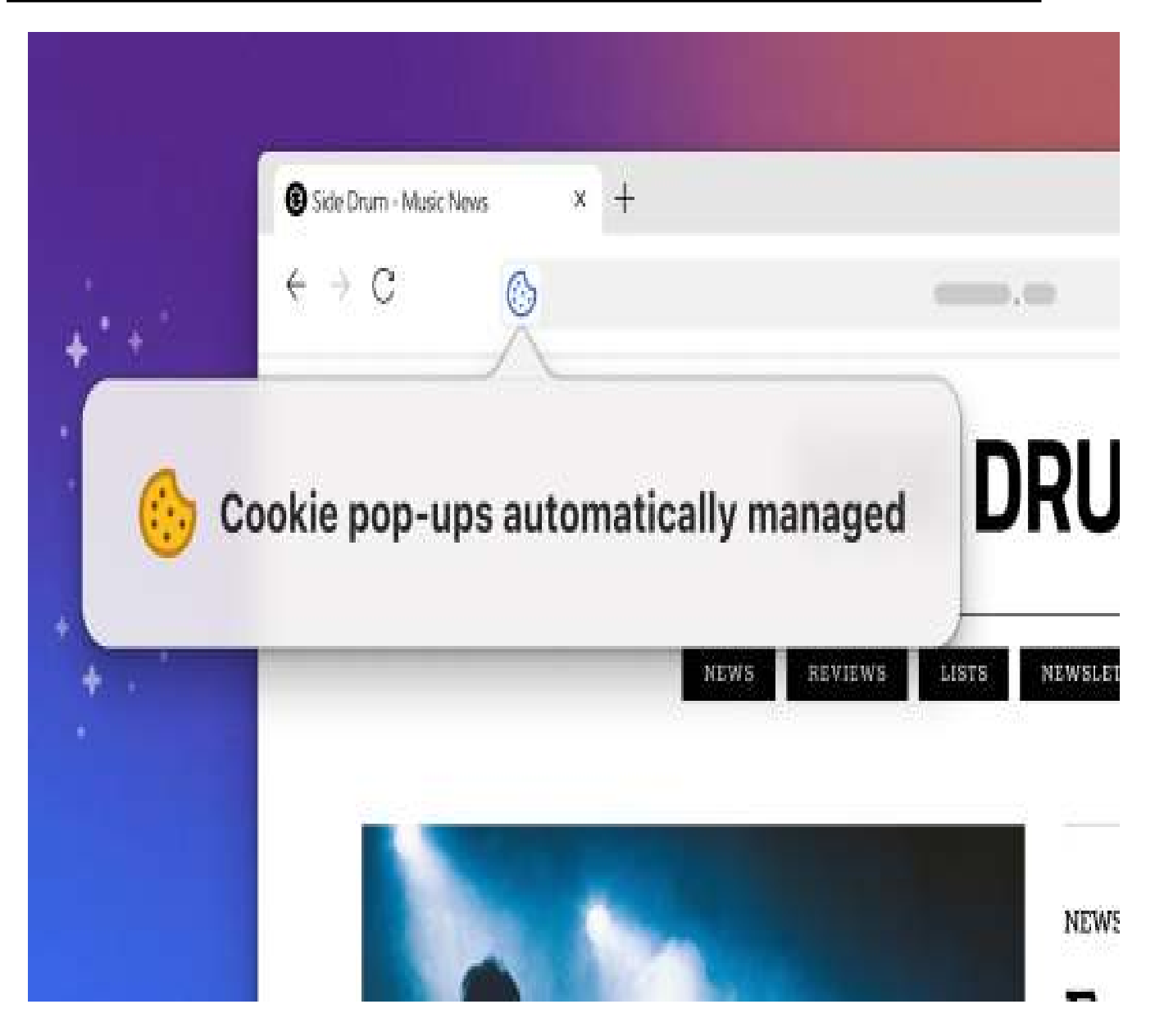

DuckDuckGo claims that the above privacy protection mechanisms and multi-level tracker blockers help its browser consume roughly 60% less data than Chrome, potentially also making the web browsing experience faster.

The developer promises to add support for extensions to expand the functionality in future versions of the browser. At this stage, though, users can leverage a built-in password manager to manage secrets and auto-fill credentials on login pages.

It is important to note that this version of the DuckDuckGo browser for Windows is in beta (download here), so instability and performance issues are to be expected.

## Asking Google is so easy and convenient By Jim Cerny

Everyone enjoys learning IF it is a fun and helpful experience. For example, if you get a new car with all those electronic options, it can be fun learning those which will keep you safer and offer a more pleasant driving experience. Everyone enjoys learning in different ways. Some enjoy a classroom experience with others. Some feel that

the best way is with a personal tutor to help them precisely with what they need or want to learn. But first, why not just Ask Google and see what happens? Then, let's explore some learning "tricks" to help you learn more easily and have fun while learning right on your computer.

1. Make a list of what you THINK you would like to learn. This list will always be modified and edited, so write this in pencil.

2. Pick one thing on your list that you think should be a short learning curve. This will help you get started.

3. Set a time limit of just 10 or 15 minutes with a "reward" at the end waiting for you. (I like chocolate!)

4. Ok, now start by "Asking Google." Ask as you would a private tutor – "How do I create a new folder in Windows?", "How do I copy my photos to Google Photos?", "How do I make sure my virus protection is working?" etc. Try to be specific with such phrases as "using Windows" or "using my iPhone" in your question.

5. You will get a long list of options AND a list of questions similar to yours that you can click on to get results and answers. You will also see (if you are lucky) a quick checklist of steps to do what you asked. This is great as a short reminder of something you have done before but forgot.

6. Scroll down the list and look for a short video to watch to answer your question. Pick one and click on it. If you find it is not what you wanted, just X out of it and try another one.

## Asking Google is so easy and convenient (cont.)

7. Write down the answer you think is best.

8. Now, right away, minimize that browser window and actually DO IT. You can always go back to that window to see the next steps if you need to. Do not be afraid of making a mistake; you will not hurt your computer.

9. If you were successful, check your written answer and see if anything needs to be changed. For example, was it hard to find that box to click on? Did you have to scroll down to get to the option you wanted? Note the helpful information you needed to know for your use, which may not have been that clear in the instructions you saw.

10. Keep your note! This is the one thing you learned today. If you DO IT three times, you will be much more likely to remember it (and where to find it in your notes in the future).

11. Yes, you can easily keep notes on a computer file too, but it is yet another window to keep open as you go from window to window. So some people like to keep their notes in a paper notebook. But do what you want.

12. You should sort the things you learn by category – such as computer security, using your browser, working with files, photo storage, iPhone settings, etc.

Hey, if you learned one new thing a day, in a month, you will be amazed at yourself and will deserve an extra reward! Classes and tutors are great too, but using your computer to learn is so convenient and free. So, take the next step to learn something fun and see what happens.

> *By Jim Cerny, Forums Coordinator and Class Instructor https://thestug.org/ jimcerny123 (at )gmail.com*

## Zoom Sessions

9

000000000000000000000000

Neal is hosting a weekly evening Zoom; (Each Friday) @ 7:30 PM Central Time

https://us02web.zoom.us/j/3975898877?pwd=RjF5ZTM3R25qNXhHRjdWRVAzQ1M2Zz09

Meeting ID: 397 589 8877 Passcode: 4ukxAh

Phone users:

Dial by your location +1 312 626 6799 US (Chicago)

Meeting ID: 397 589 8877 Passcode: 936460

*You're welcome to check in and visit, or ask a question, maybe even get an answer.* 

![](_page_7_Picture_8.jpeg)

There will be a Question & Answer. Bring any questions you have about your computer or problems you may be having. It will be conducted by: **Neal Shipley** 

Scanning this QR code should take you to our web page.

## **¤¤¤¤¤¤¤¤¤¤¤¤¤¤¤¤¤**

The next meeting of the Sauk Computer User Group will be

July 8, 2023

Question & Answer : 1 PM

Presentation: 2 PM

Business Meeting : 3 PM

000000000000000000000000

Place: Whiteside Senior Center 1207 West 9th Street Sterling, Illinois 61081

.

## **ិដ្ឋាប្រាប់ប្រាប់ប្រាប់ប្រាប់ប្រាប់ប្រាប់ប្**

NEAL WILL BE DOING TIPS ON GOOGLE MAPS, TIPS ON GOOGLE CALENDAR, SETTING UP FACE **& TOUCH ID ON PHONES.**